<span id="page-0-0"></span>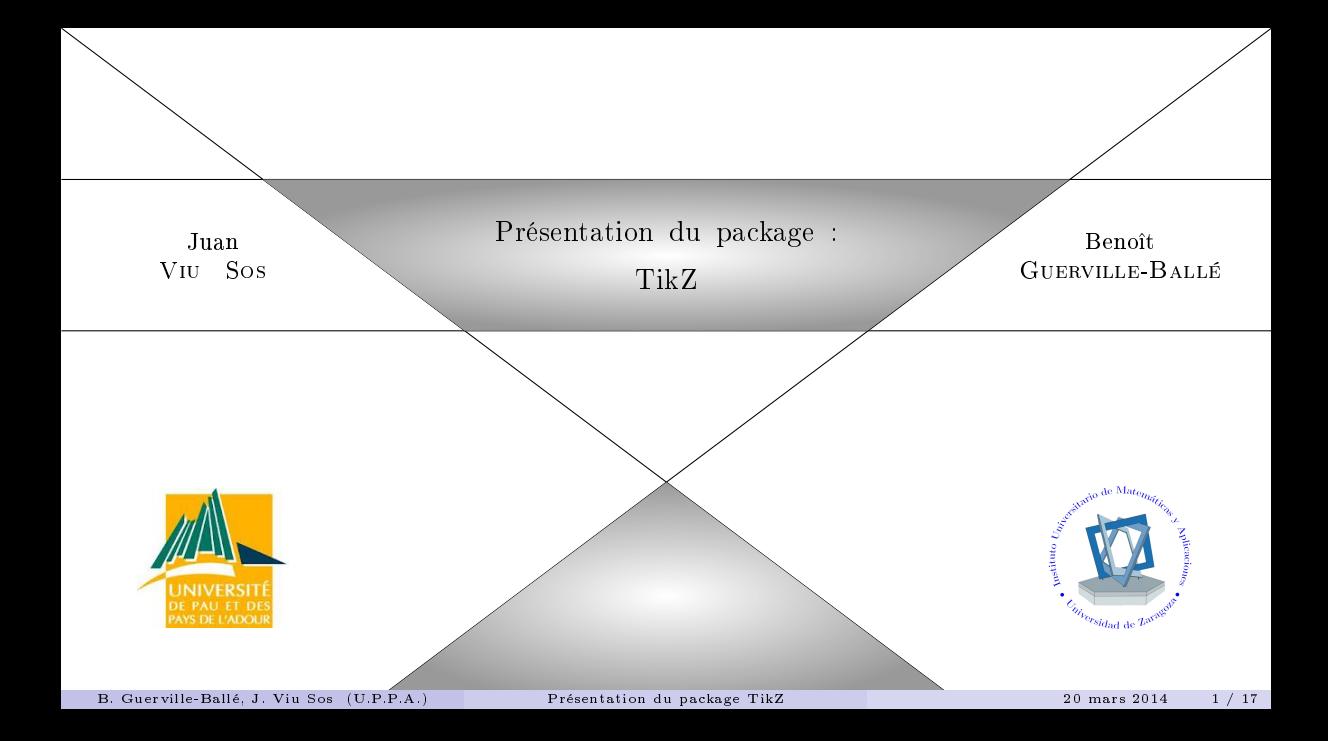

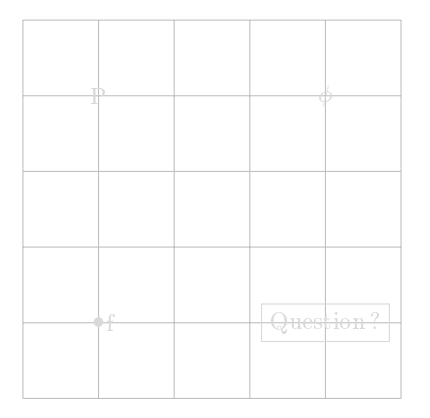

#### \begin{tikzpicture}

 $\n\node$  (P) at  $(0,0)$   $\{P\};$ \node at (3,0) {\$\phi\$};  $\node$  (f) at  $(0,-3)$   $\{\$\bullet\}.$ \node[right] at (f) {f};  $\setminus$ node[draw] (Q) at  $(3,-3)$  {Question ?};

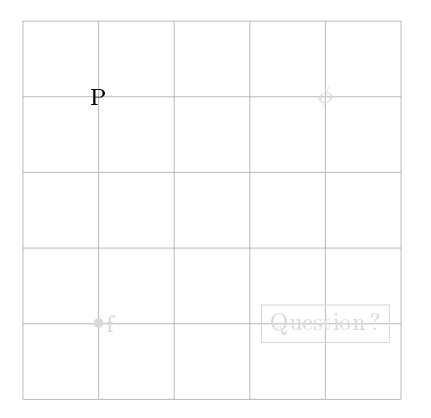

#### \begin{tikzpicture}  $\setminus$ node (P) at  $(0,0)$  {P};

\node at (3,0) {\$\phi\$};  $\node$  (f) at  $(0,-3)$   $\{\$\bullet\}.$ \node[right] at (f) {f};  $\setminus$ node[draw] (Q) at  $(3,-3)$  {Question ?};

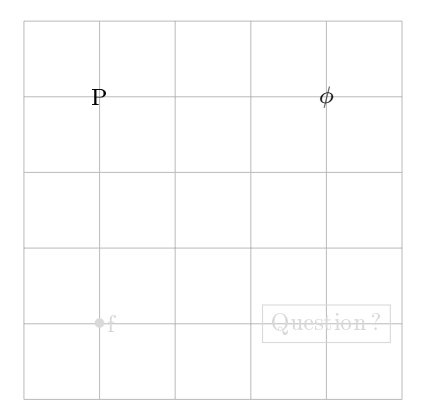

# \begin{tikzpicture}  $\setminus$ node (P) at  $(0,0)$  {P}; \node at (3,0) {\$\phi\$};

 $\node$  (f) at  $(0,-3)$   $\{\$\bullet\}.$ \node[right] at (f) {f};  $\setminus$ node[draw] (Q) at  $(3,-3)$  {Question ?};

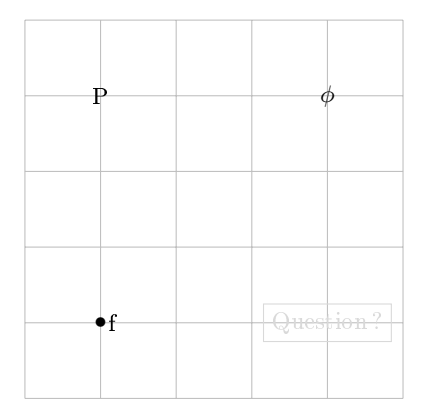

```
\begin{tikzpicture}
  \setminusnode (P) at (0,0) \{P\};\node at (3,0) {$\phi$};
  \node (f) at (0, -3) \{\$\bullet\}.\node[right] at (f) {f};
  \setminusnode[draw] (Q) at (3,-3) {Question ?};
\end{tikzpicture}
```
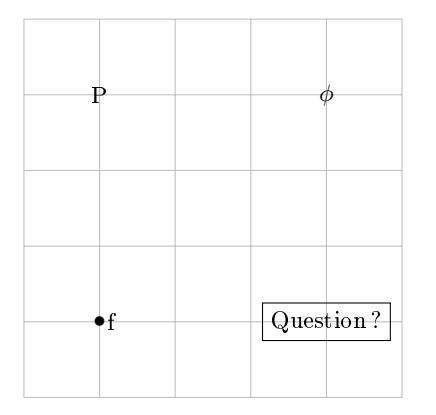

```
\begin{tikzpicture}
  \setminusnode (P) at (0,0) \{P\};\node at (3,0) {$\phi$};
  \node (f) at (0, -3) \{\$\bullet\}.\node[right] at (f) {f};
  \setminusnode[draw] (Q) at (3,-3) {Question ?};
\end{tikzpicture}
```
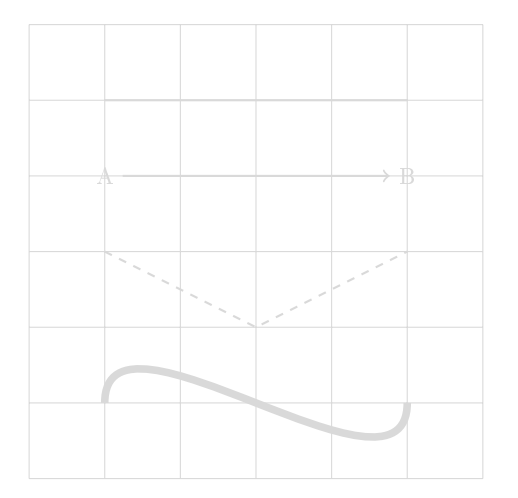

#### \begin{tikzpicture}

 $\frac{1}{\tan (0,0)}$  --  $(4,0)$ ;  $\n\begin{bmatrix}\n1 & 0 \\
0 & -1\n\end{bmatrix}\n\{A\};$  $\n\node$  (B) at  $(4,-1)$  {B};  $\d{raw[->}] (A) -- (B);$  $\dagger$   $\dagger$  $\dagger$   $\dagger$   $\dagger$ 

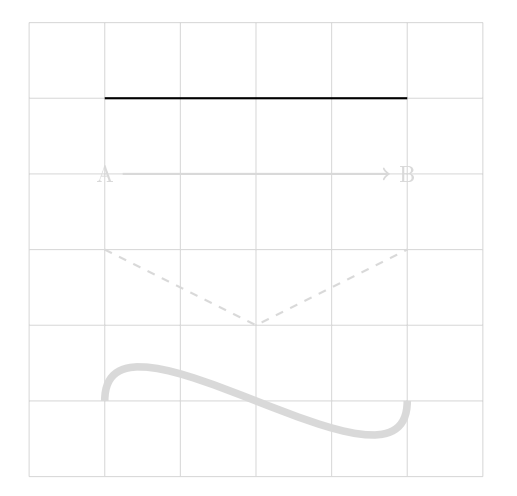

# \begin{tikzpicture}  $\frac{draw (0,0) -- (4,0)}$ ;  $\n\begin{bmatrix}\n1 & 0 \\
0 & -1\n\end{bmatrix}\n\{A\};$  $\n\node$  (B) at  $(4,-1)$  {B};  $\d{raw[->}] (A) -- (B);$  $\dagger$   $\dagger$  $\dagger$   $\dagger$   $\dagger$ \end{tikzpicture}

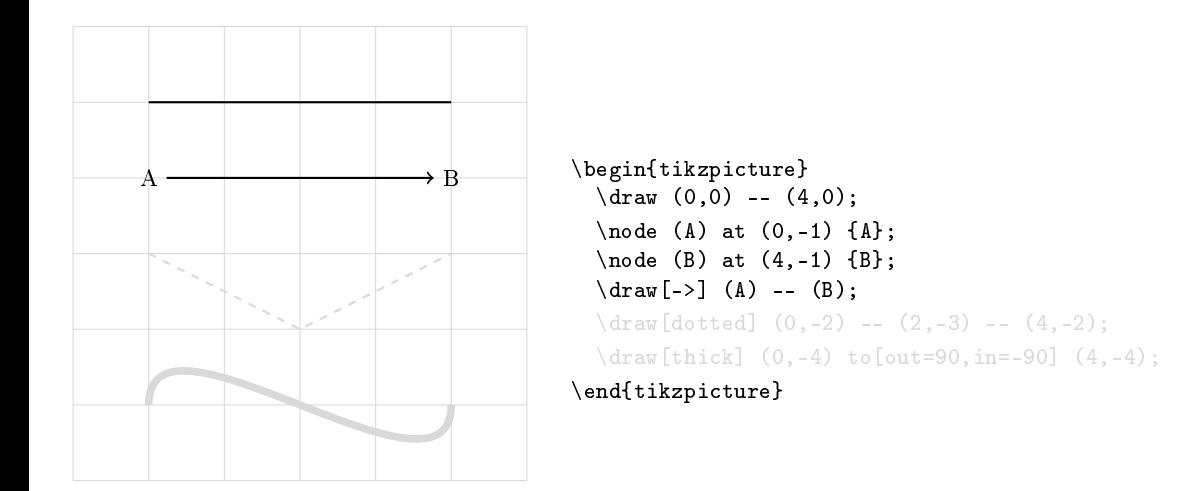

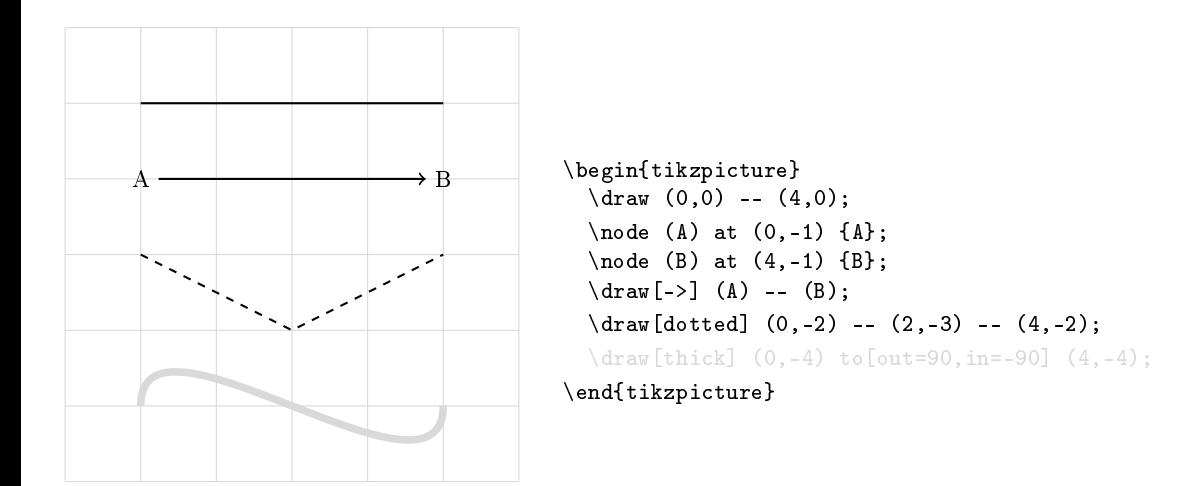

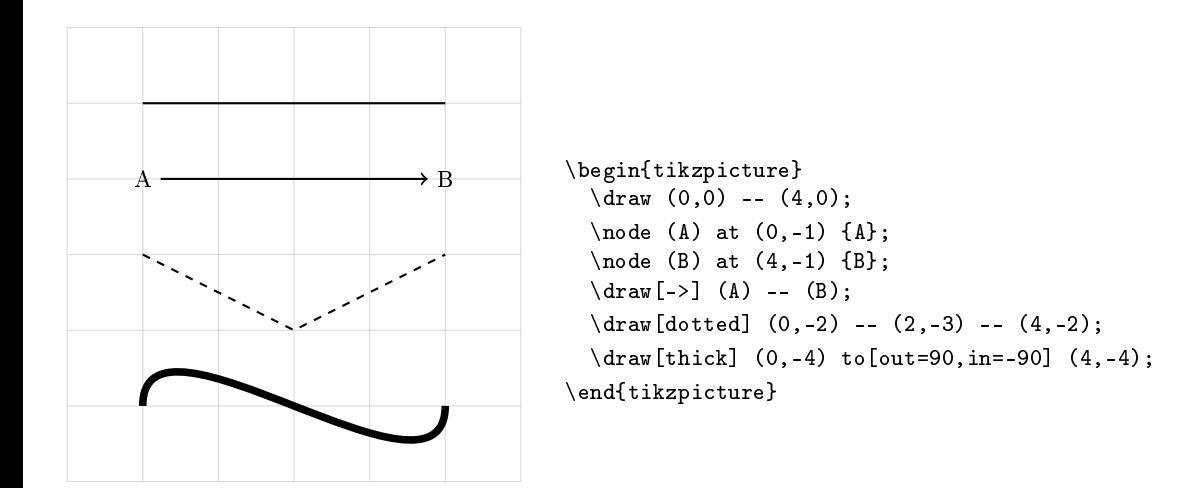

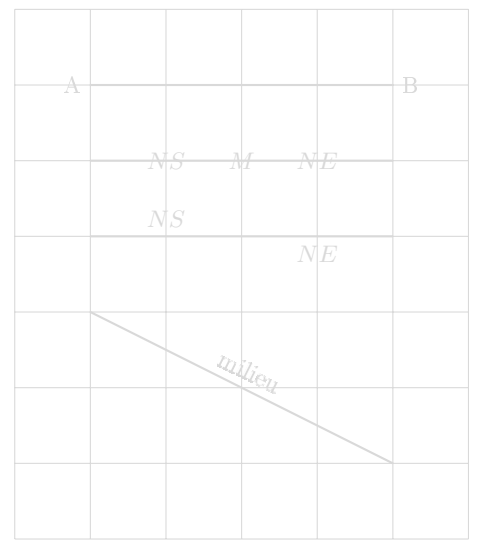

#### \begin{tikzpicture}

```
\dagger (0,0) node[left] {A} -- (3,0) node[right] {B};
\frac{1}{\gamma (0,-1)} -- (4,-1) node[midway] {\$M$}node[near start] {$NS$}
                        node[near end] {$NE$};
\dagger (0,-2) -- (4,-2) node [near start, above] {\$NS\$}node[near end, below] {$NE$};
```

```
\langle \text{draw} (0,-3) -- (4,-5) \ranglenode[midway,above,sloped] {milieu};
```
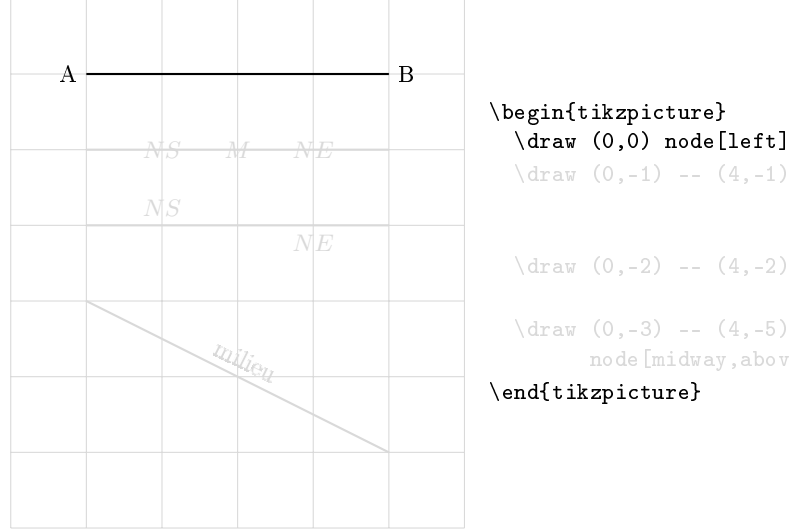

# \begin{tikzpicture}  $\langle \text{draw} (0,0) \text{node}[\text{left}] \{A\} \text{---} (3,0) \text{node}[\text{right}] \{B\};$  $\frac{1}{\gamma (0,-1)}$  --  $(4,-1)$  node[midway]  ${\$M$}$ node[near start] {\$NS\$} node[near end] {\$NE\$};  $\dagger$  (0,-2) -- (4,-2) node[near start, above] {\$NS\$} node[near end, below] {\$NE\$};

```
node[midway,above,sloped] {milieu};
```
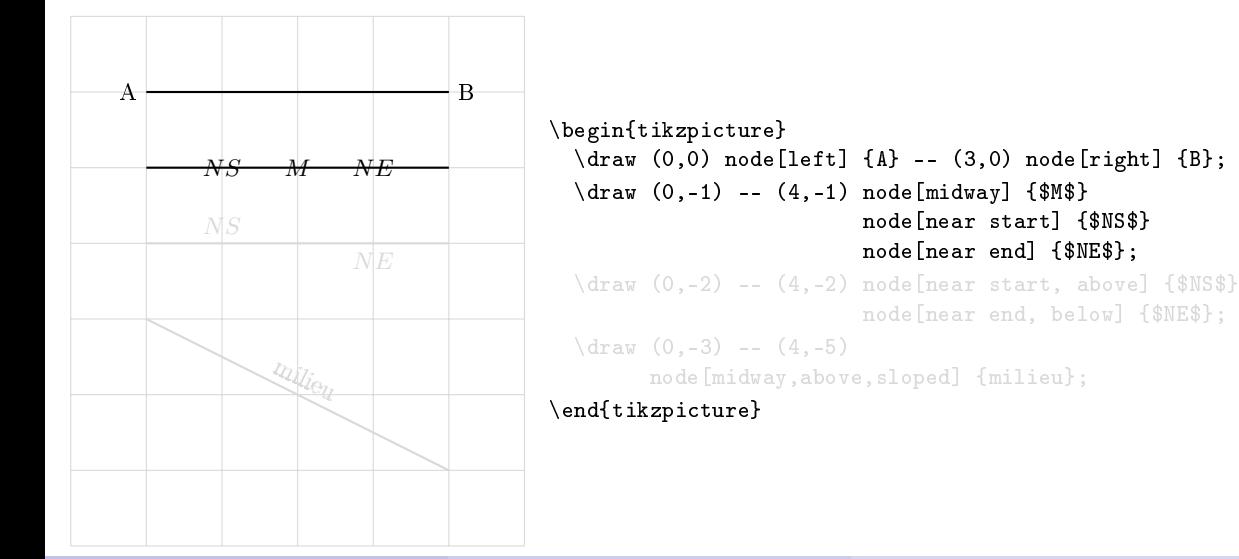

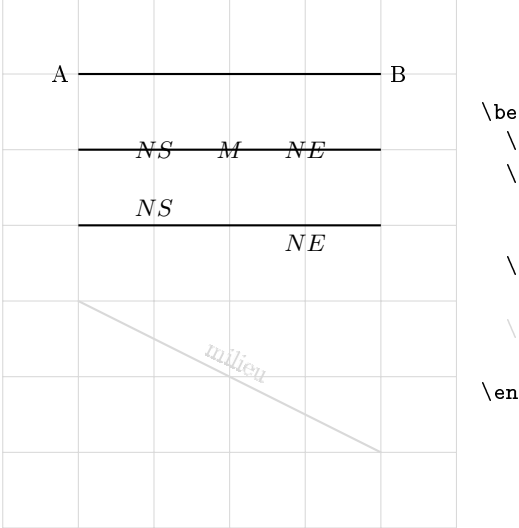

```
\begin{tikzpicture}
    \dagger (0,0) node[left] {A} -- (3,0) node[right] {B};
   \dagger \dagger \dagger \dagger \dagger \dagger \dagger \dagger \dagger \dagger \dagger \dagger \dagger \dagger \dagger \dagger \dagger \dagger \dagger \dagger \dagger \dagger \dagger \dagger \dagger \dagger \dagger \dagger \dagger \dagger \dagger \dagger \dagger \dagger \dagger \dagger \daggernode[near start] {$NS$}
                                                   node[near end] {$NE$};
   \dagger (0,-2) -- (4,-2) node [near start, above] {$NS$}
                                                   node[near end, below] {$NE$};
```
 $\langle \text{draw} (0,-3) -- (4,-5) \rangle$ node[midway,above,sloped] {milieu};

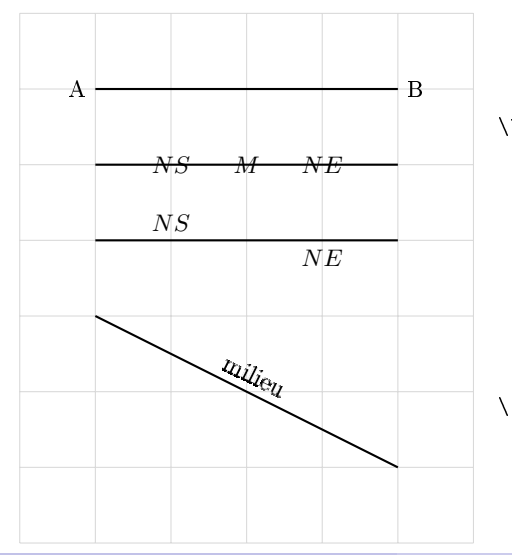

```
\begin{tikzpicture}
   \langle \text{draw} (0,0) \text{node}[\text{left}] \{A\} -- (3,0) \text{node}[\text{right}] \{B\};\dagger \dagger \dagger \dagger \dagger \dagger \dagger \dagger \dagger \dagger \dagger \dagger \dagger \dagger \dagger \dagger \dagger \dagger \dagger \dagger \dagger \dagger \dagger \dagger \dagger \dagger \dagger \dagger \dagger \dagger \dagger \dagger \dagger \dagger \dagger \dagger \daggernode[near start] {$NS$}
                                                  node[near end] {$NE$};
   \dagger (0,-2) -- (4,-2) node [near start, above] {$NS$}
                                                  node[near end, below] {$NE$};
   \langle \text{draw } (0,-3) -- (4,-5) \ranglenode[midway,above,sloped] {milieu};
\end{tikzpicture}
```
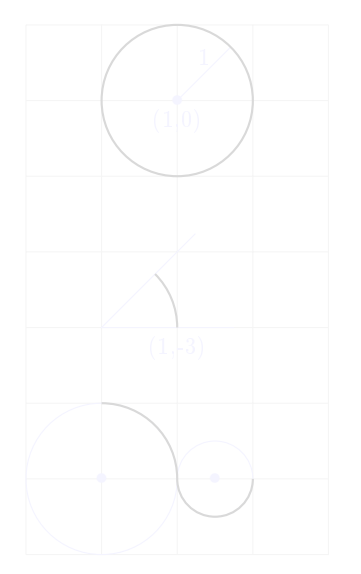

#### \begin{tikzpicture}

 $\langle \text{draw}[thick] (1,0) circle (1);$ \draw[thick] (1,-3) arc (0:45:1);  $\d{draw[thick] (0, -4) arc (90:0:1) --}$  $(1,-5)$  arc  $(-180:0:0.5)$ :

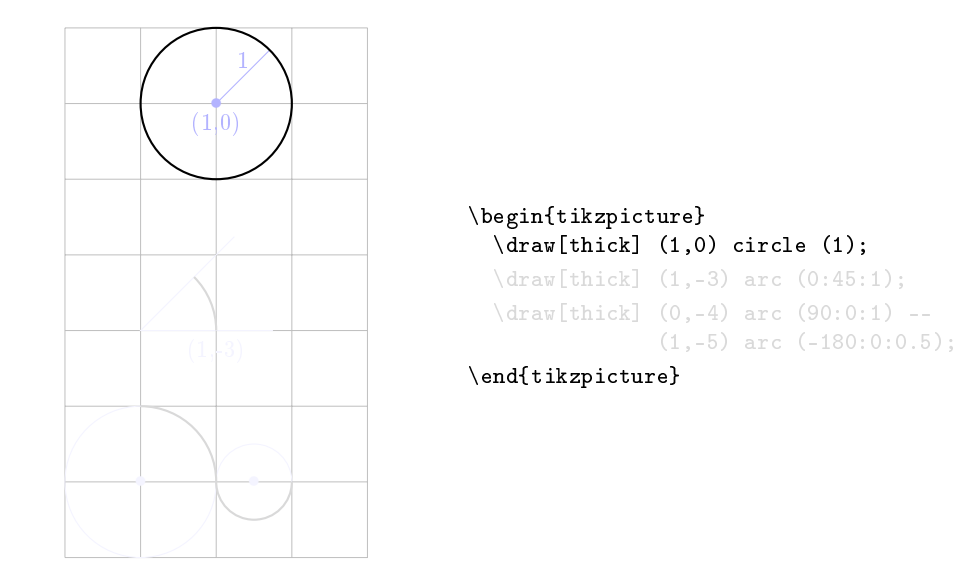

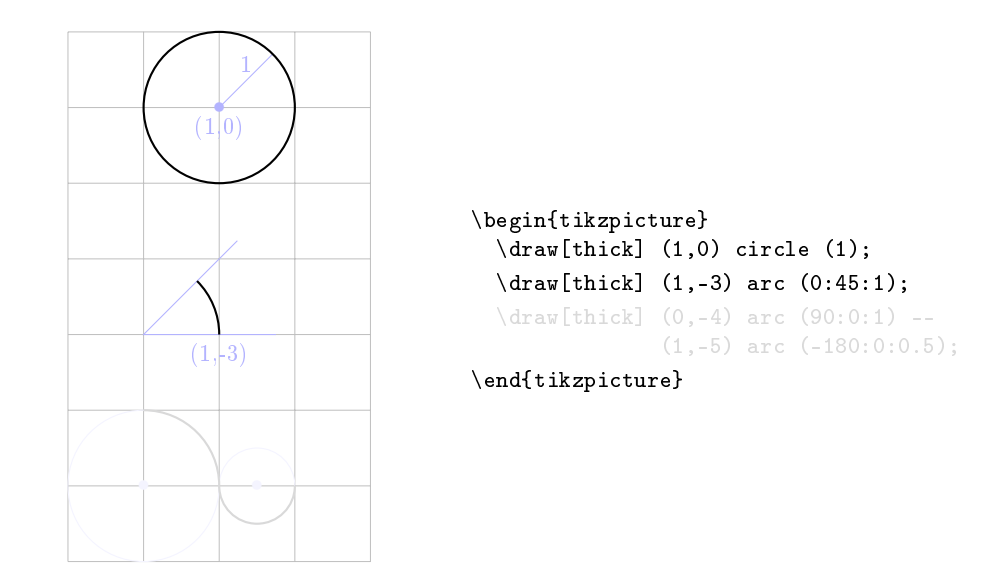

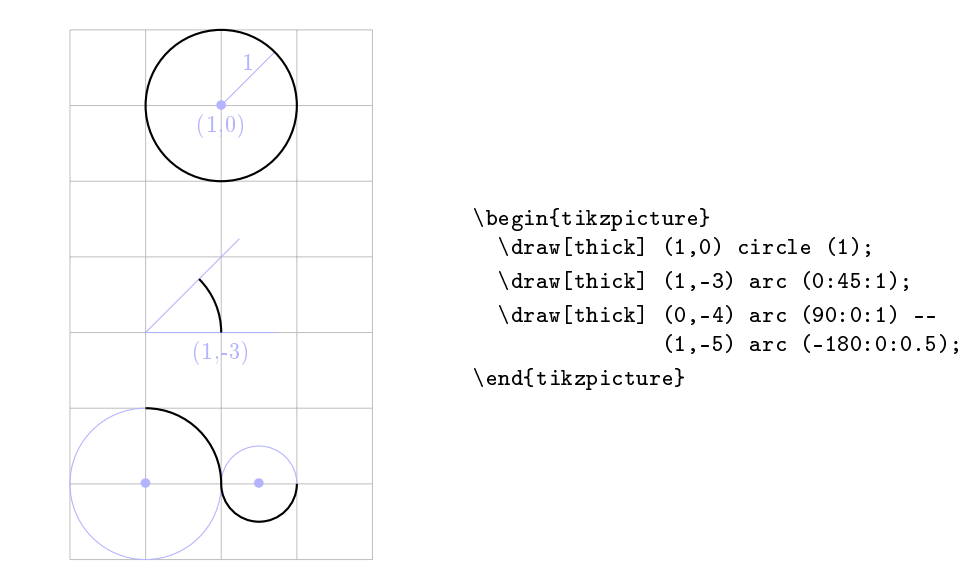

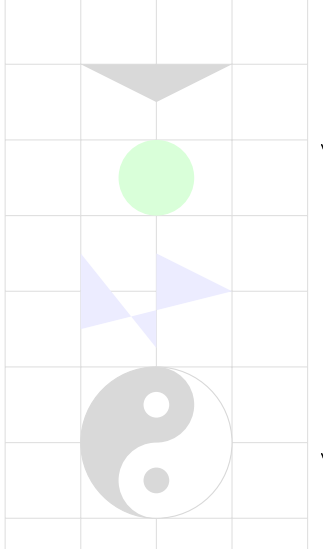

### \begin{tikzpicture}

```
\text{11} (-1,5) -- (0,4,5) -- (1,5);
\tilde{\mathrm{11}}[color=green] (0,3.5) circle (0.5);
\tilde{\tilde{c}} (-1,1.5) -- (-1,2.5) --
                      (0,1.25) -- (0,2.5) -- (1,2);
\tilde{1} (0,0) circle (1);
\fill[color=white] (0,1) arc (90:-90:0.5) --
                    (0,0) arc (90:270:0.5) -- (0,-1) arc (-90:90:1);
\fill[color=white] (0,0.5) circle (0.17);
\fill[color=black] (0,-0.5) circle (0.17);
```
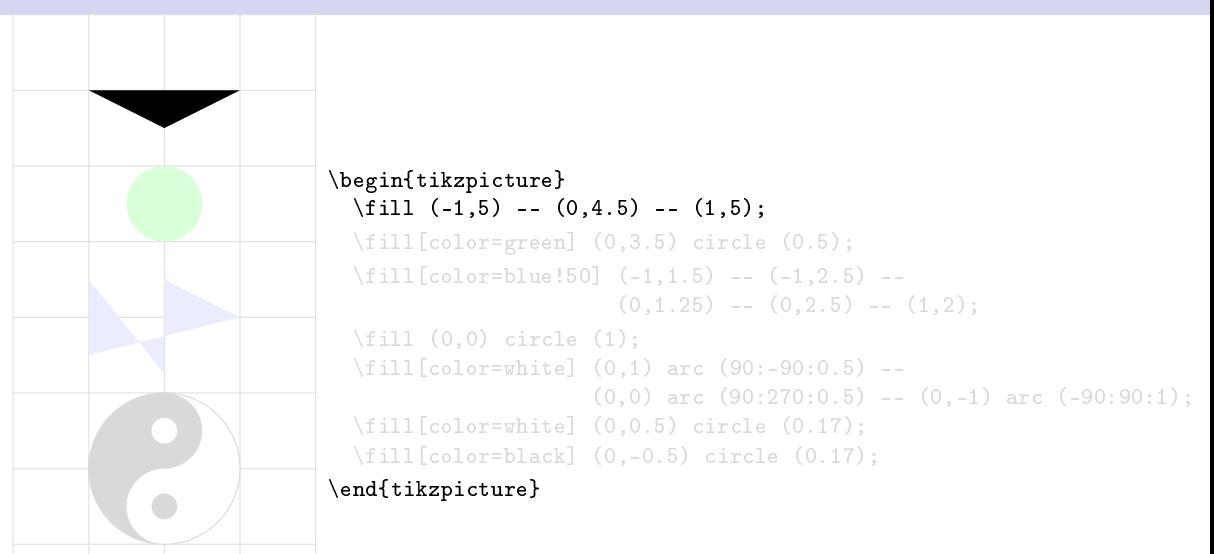

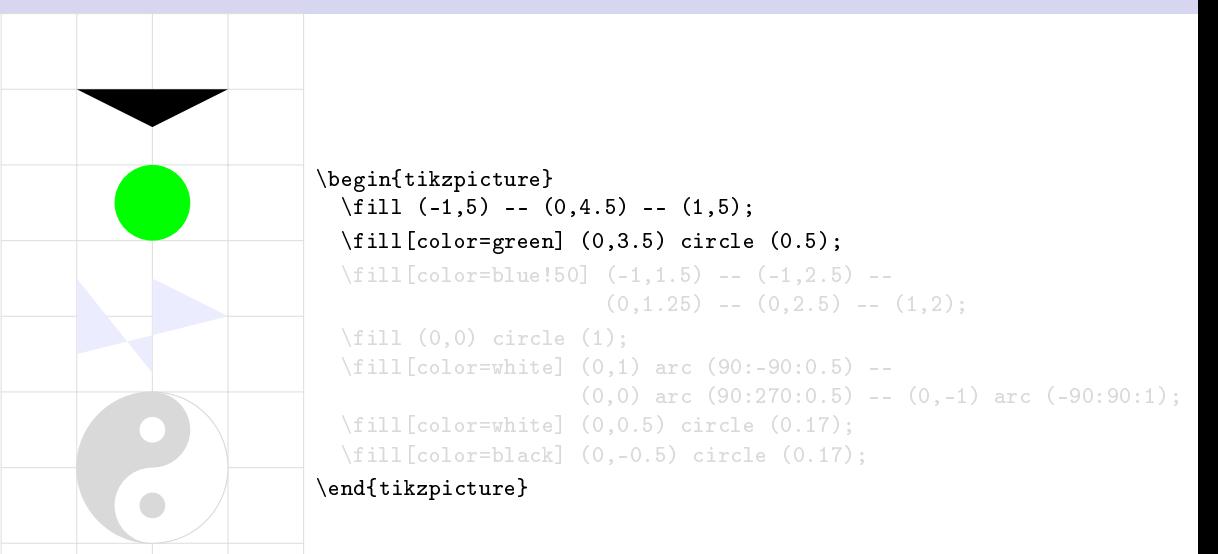

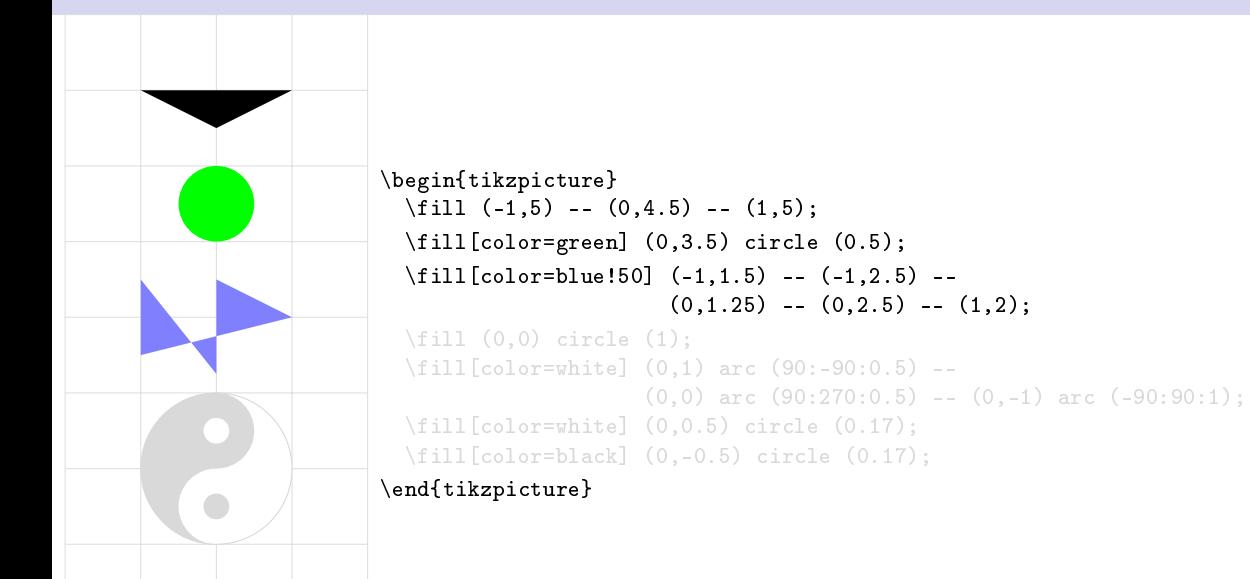

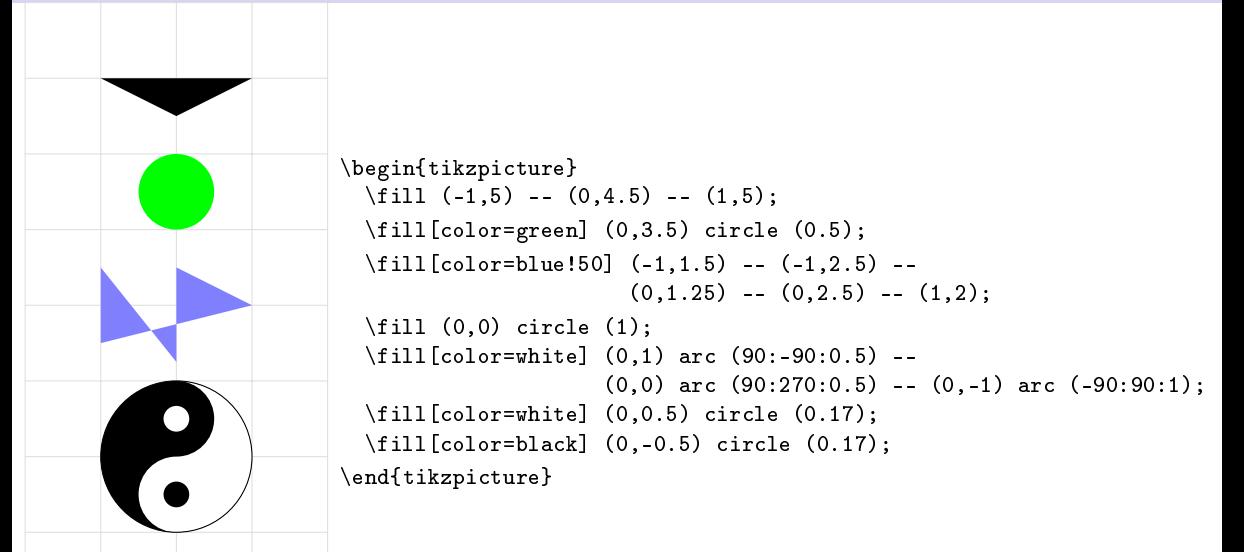

# Exemples simples d'utilisations

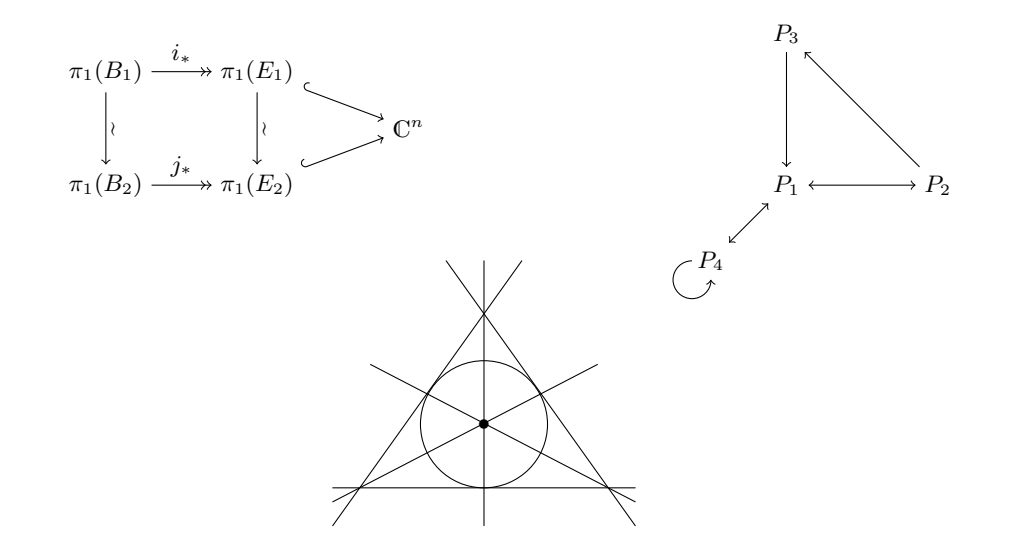

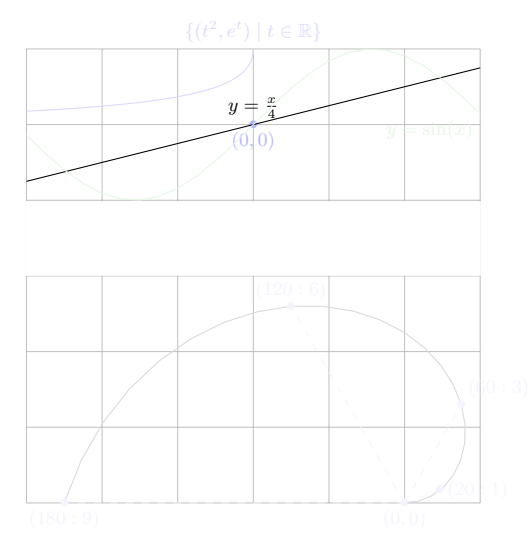

# \begin{tikzpicture}  $\langle \text{draw} [domain=-3:3] plot (\langle x, \chi/4 \rangle)$  $node[midway,above] {\$ y=\frac{x}{4}}{\

\draw[domain=-3:3,color=green!70!black!70] plot  $(\x, \{ \sin(\deg(\x)) \})$ node[below left]  ${\$y=\sin(x)\$ }; \draw[domain=-1.732:0,color=blue] plot[variable=\t]  $(\t t^2, {\exp(\t t)})$ node[above]  $\{\$\{t^2,e^t\}\m{d t\in\RR\}}\$ ;

```
\begin{tikzpicture}
  \langle \text{draw} [\text{domain=0:9, scale=0.5}] \text{plot} (20*\x;\x);\end{tikzpicture}
```
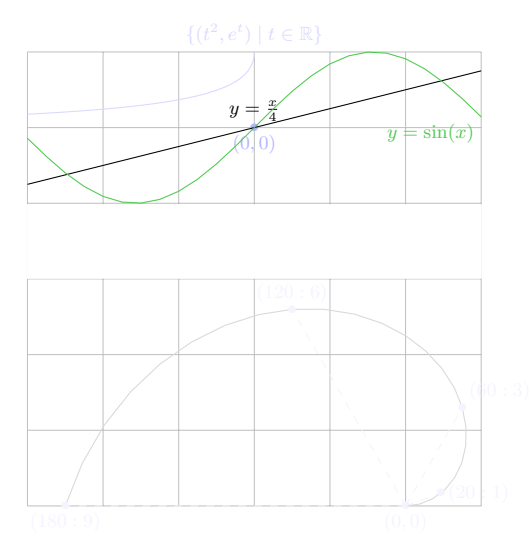

#### \begin{tikzpicture}

 $\langle \text{draw} [domain=-3:3] \text{ plot } (\x, \x/4)$  $node[midway,above] {\$ y=\frac{x}{4}}{\ \draw[domain=-3:3,color=green!70!black!70] plot  $(\x, \{sin(deg(\x))\})$ node[below left]  $\{\$\text{y}=\sin(x)\$\};$ 

\draw[domain=-1.732:0,color=blue] plot[variable=\t]  $(\t t^2, {\exp(\t t)})$ node[above]  $\{f(\tau^2,e^t)\mid \tau\in\mathbb{R}\}$ :

```
\begin{tikzpicture}
  \langle \text{draw} [\text{domain=0:9, scale=0.5}] \text{plot} (20*\x;\x);\end{tikzpicture}
```
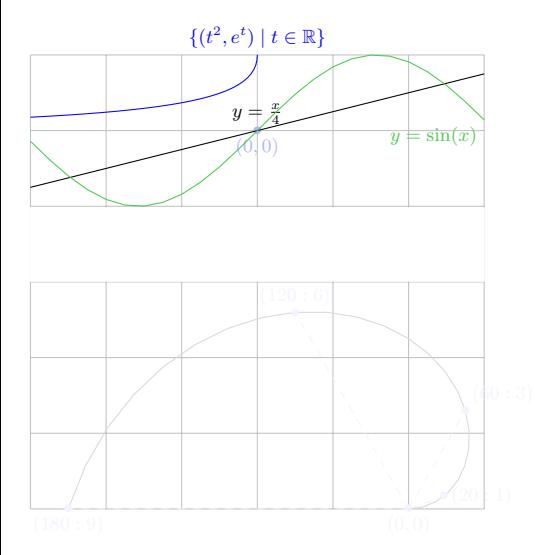

# \begin{tikzpicture}  $\langle \text{draw} [domain=-3:3] \text{ plot } (\x, \x/4)$ node[midway,above]  ${\$y=\frac{x}{4}\}\$ ; \draw[domain=-3:3,color=green!70!black!70] plot  $(\x, \{sin(deg(\x))\})$ node[below left]  $\{\$\text{y}=\sin(x)\$\};$ \draw[domain=-1.732:0,color=blue] plot[variable=\t]  $(\tfrac{2}{\text{exp}(\t)}$ node[above]  $\{\$\{t^2,e^t\}\$ t \in\RR\}\$}; \end{tikzpicture}

```
\begin{tikzpicture}
  \langle \text{draw} [\text{domain=0:9, scale=0.5}] \text{plot} (20*\x;\x);\end{tikzpicture}
```
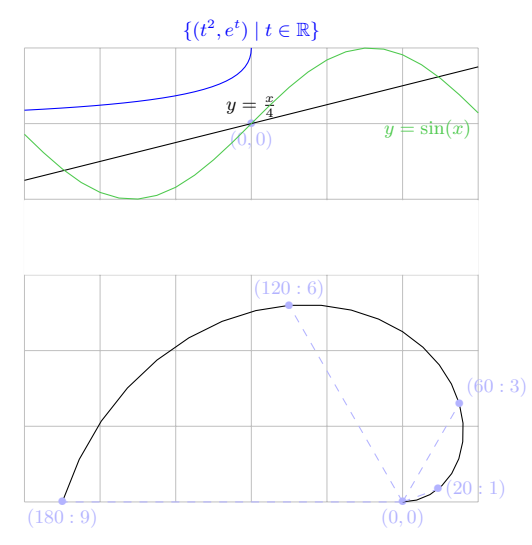

```
\begin{tikzpicture}
  \langle \text{draw} [domain=-3:3] \text{ plot } (\x, \x/4)node[midway,above] {\$y=\frac{x}{4}\}\;
  \draw[domain=-3:3,color=green!70!black!70]
    plot (\x, \{sin(deg(\x))\})node[below left] \{\$\text{y}=\sin(x)\$\};\draw[domain=-1.732:0,color=blue]
    plot[variable=\t] (\tfrac{2}{\text{exp}(\t)}node[above] \{\$\{t^2,e^t\}\t \in\RR\}$};
\end{tikzpicture}
```

```
\begin{tikzpicture}
   \langle \text{draw} [\text{domain=0:9, scale=0.5}] \text{plot} (20*\x;\x);\end{tikzpicture}
```
# Plots coordonnées

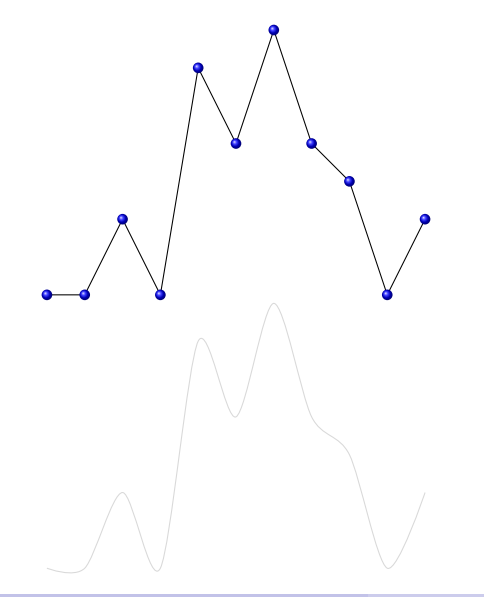

```
\begin{tikzpicture}
  \draw plot[mark=ball] coordinates {(0,0) (0.5,0)
    (1,1) (1.5,0) (2,3) (2.5,2) (3,3.5) (3.5,2)
    (4.1.5) (4.5.0) (5.1);
\end{tikzpicture}
```
- On peut aussi prendre les donnés d'après un fichier \*.txt avec les coordonnées par colonnes !
- L'option smooth nous produise des objets lisses.

```
\begin{tikzpicture}
  \draw plot[smooth] file {donnees.txt};
\end{tikzpicture}
```
# Plots coordonnées

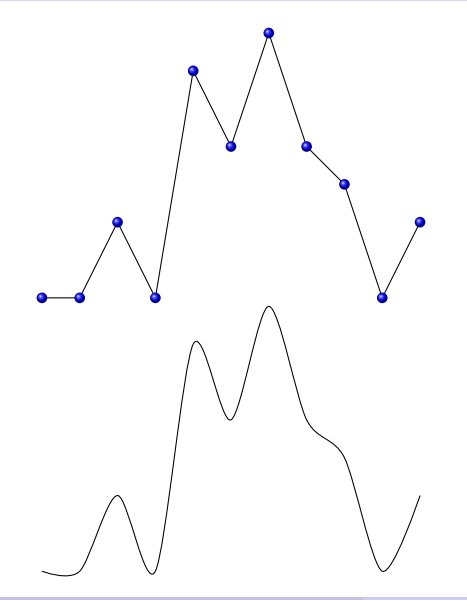

```
\begin{tikzpicture}
  \draw plot[mark=ball] coordinates {(0,0) (0.5,0)
    (1,1) (1.5,0) (2,3) (2.5,2) (3,3.5) (3.5,2)
    (4.1.5) (4.5.0) (5.1);
\end{tikzpicture}
```
- $\bullet$  On peut aussi prendre les donnés d'après un fichier \*.txt avec les coordonnées par colonnes !
- L'option smooth nous produise des objets lisses.

```
\begin{tikzpicture}
  \draw plot[smooth] file {donnees.txt};
\end{tikzpicture}
```
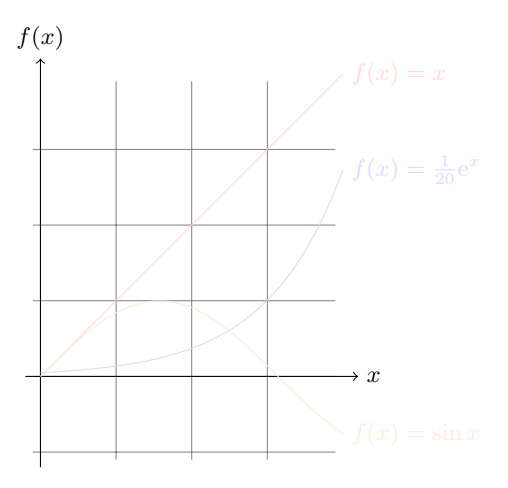

Fonctions disponibles sur Tikz :

- Opérations basiques, modulo, maximum, minimum, arrondi ou partie entière.
- Valeur absolue, exponentielle, logarithme népérien, racine carrée et fonctions trigonométriques.

En géneral, il faudra utiliser l'opération plot function qui fait appel automatique au logiciel libre Gnuplot.

```
\begin{tikzpicture}[domain=0:4]
```

```
\draw[color=red] plot[id=x] function{x}
 node[right] { <math>$(x)=x$}</math>};
```
- \draw[color=orange] plot[id=sin] function{sin(x)}  $node[right] {f(f(x)=\sin x$};$
- \draw[color=blue] plot[id=exp] function{exp(x)/20} node[right]  $\{f(x)=\frac{1}{20}\mathrm{m}e^{-x}\};$

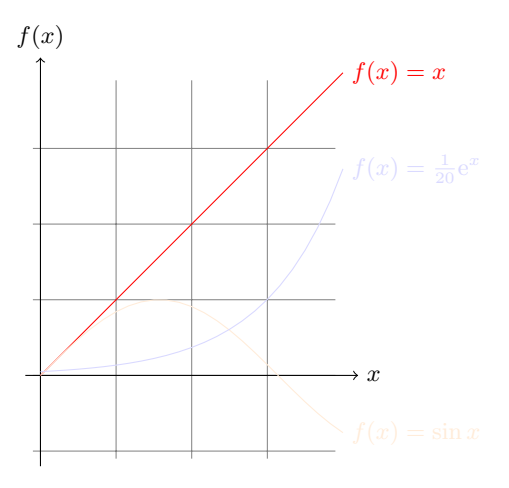

Fonctions disponibles sur Tikz :

- Opérations basiques, modulo, maximum, minimum, arrondi ou partie entière.
- Valeur absolue, exponentielle, logarithme népérien, racine carrée et fonctions trigonométriques.

En géneral, il faudra utiliser l'opération plot function qui fait appel automatique au logiciel libre Gnuplot.

### \begin{tikzpicture}[domain=0:4] \draw[color=red] plot[id=x] function{x}  $node[right]$   ${\{$  $$(x) = x$  $\};$

\draw[color=orange] plot[id=sin] function{sin(x)}  $node[right] {f(f(x)=\sin x$};$ 

\draw[color=blue] plot[id=exp] function{exp(x)/20} node[right]  $\{f(x)=\frac{1}{20}\mathrm{m}e^{-x}\};$ 

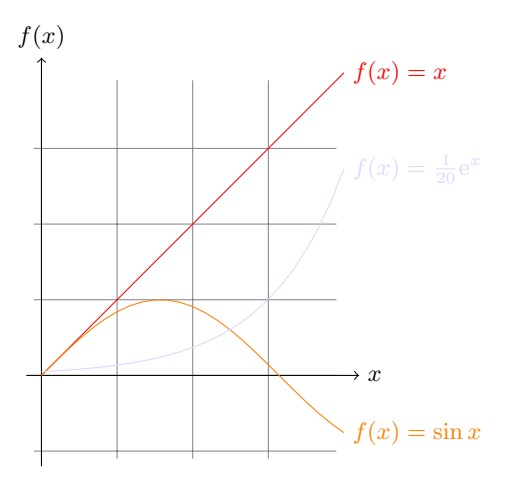

Fonctions disponibles sur Tikz :

- Opérations basiques, modulo, maximum, minimum, arrondi ou partie entière.
- Valeur absolue, exponentielle, logarithme népérien, racine carrée et fonctions trigonométriques.

En géneral, il faudra utiliser l'opération plot function qui fait appel automatique au logiciel libre Gnuplot.

```
\begin{tikzpicture}[domain=0:4]
  \draw[color=red] plot[id=x] function{x}
   node[right] {\{$(x) = x\};\draw[color=orange] plot[id=sin] function{sin(x)}
```

```
node[right] {math>(x)=\sin x;
```
\draw[color=blue] plot[id=exp] function{exp(x)/20} node[right]  $\{f(x)=\frac{1}{20}\mathrm{m}e^x\}.$ 

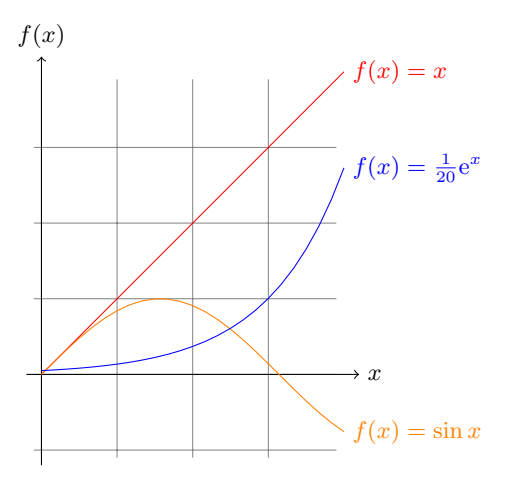

Fonctions disponibles sur Tikz :

- Opérations basiques, modulo, maximum, minimum, arrondi ou partie entière.
- Valeur absolue, exponentielle, logarithme népérien, racine carrée et fonctions trigonométriques.

En géneral, il faudra utiliser l'opération plot function qui fait appel automatique au logiciel libre Gnuplot.

```
\begin{tikzpicture}[domain=0:4]
  \draw[color=red] plot[id=x] function{x}
   node[right] {\{$(x) = x\};
```
\draw[color=orange] plot[id=sin] function{sin(x)}  $node[right] {$ math>(x)=\sin x;

\draw[color=blue] plot[id=exp] function{exp(x)/20} node[right]  $\{f(x)=\frac{1}{20}\mathrm{m}e^{-x}\};$ 

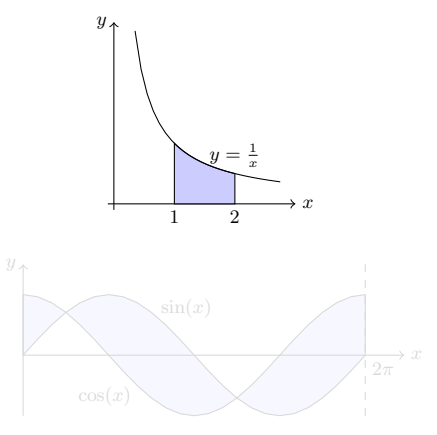

```
\begin{tikzpicture}
  \filldraw [fill=blue!20,draw=black] (1,0) -- (1,1)
    -- plot [domain=1:2] (\x, 1/\x)node[above] \{\$y=\frac{1}{x}\}\ -- (2,0) -- cycle;
  \frac{1}{\gamma} (domain=0.35:2.75] plot (\x, 1/\x);\end{tikzpicture}
```

```
\begin{tikzpicture}
  \filldraw [draw=black,fill=blue!20]
    plot [domain=0:2*pi] (\xi, \{sin(\xi x r)\})-- plot [domain=2*pi:0] (\x, \{cos(\x r)\})-- cycle;
  \frac{d}{d} (2*pi,-1) -- (2*pi, 1.5);
\end{tikzpicture}
```
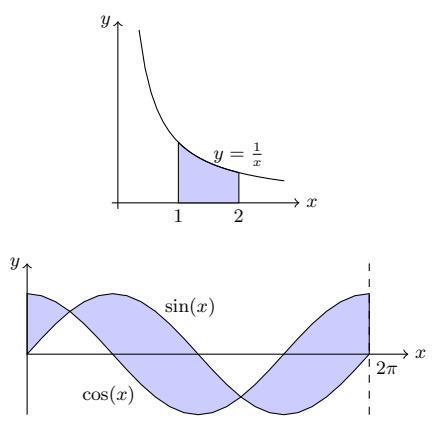

```
\begin{tikzpicture}
  \filldraw [fill=blue!20,draw=black] (1,0) -- (1,1)
   -- plot [domain=1:2] (\x, 1/\x)node[above] \{\$y=\frac{1}{x}\}\ -- (2,0) -- cycle;
  \langle \frac{1}{x}, \frac{1}{x};\end{tikzpicture}
```

```
\begin{tikzpicture}
  \filldraw [draw=black,fill=blue!20]
    plot [domain=0:2*pi] (\x, {sin(\x r)})-- plot [domain=2*pi:0] (\x, \{cos(\x r)\})-- cycle;
  \d{draw[dashed]} (2*pi,-1) -- (2*pi,1.5);
\end{tikzpicture}
```
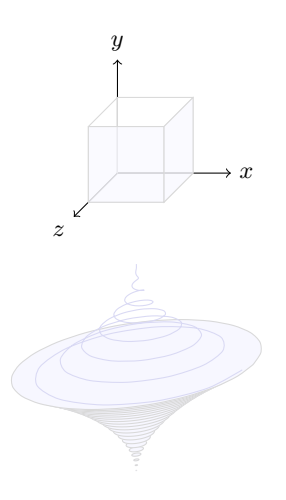

#### \begin{tikzpicture}

 $\frac{(0,0,0)-((1,0,0)-((1,1,0)-((0,1,0)-c\nu c]e)}{c}$  $\frac{1}{\tan w}$  (0,0,1)--(1,0,1)--(1,1,1)--(0,1,1)--cycle;  $\d$ raw  $(0,0,0)$  --  $(0,0,1)$ ;  $\d$ raw  $(1,0,0)$  --  $(1,0,1)$ ;  $\draw (1,1,0) -- (1,1,1); \draw (0,1,0) -- (0,1,1);$  $\d$ raw[fill=blue!20,opacity=0.6]  $(0,0,1)$  --  $(1,0,1)$  $--(1,1,1)$   $--(0,1,1)$   $-$  cycle;  $\d$ raw[fill=blue!20,opacity=0.6]  $(1,0,0)$  --  $(1,1,0)$  $--(1,1,1)$   $--(1,0,1)$   $-$  cycle;

\foreach \t in {0,0.05,...,1} { \filldraw[color=blue!20] plot[domain=0:2\*pi]  $({sqrt(1-\tfrac{r^2}{\cosh(\tfrac{r}{x}r)}}, \t, {sqrt(1-\tfrac{r^2}{\sin(\tfrac{r}{x}r)})});$ \draw[smooth, color=black] plot[domain=0:2\*pi]  $({sqrt(1-\tfrac{r^2}{\cosh(\tfrac{r}{x}r)}}, \t, {sqrt(1-\tfrac{r^2}{\sin(\tfrac{r}{x}r)})});$ }

\draw[smooth, color=blue,samples=1000] plot[domain=1:2]  $({(2-\x)^2*cos(16*pi*\x r)}, \ x, {(2-\x)^2*sin(16*pi*\x r)});$ 

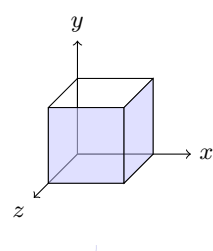

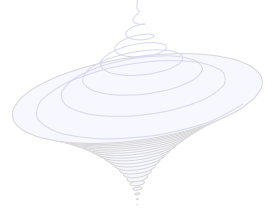

\begin{tikzpicture}  $\frac{(0,0,0)-(1,0,0)-(1,1,0)-(0,1,0)}{-cvcle}$  $\frac{(0,0,1)-(1,0,1)-(1,1,1)-(0,1,1)-cycle;$  $\d$ raw (0,0,0) -- (0,0,1);  $\d$ raw (1,0,0) -- (1,0,1);  $\d$ raw  $(1,1,0)$  --  $(1,1,1)$ ;  $\d$ raw  $(0,1,0)$  --  $(0,1,1)$ ;  $\d$ raw[fill=blue!20,opacity=0.6]  $(0,0,1)$  --  $(1,0,1)$  $--(1,1,1)$   $--(0,1,1)$   $-$  cycle; \draw[fill=blue!20,opacity=0.6] (1,0,0) -- (1,1,0)  $--(1,1,1)$   $--(1,0,1)$   $-$  cycle;

\foreach \t in {0,0.05,...,1} { \filldraw[color=blue!20] plot[domain=0:2\*pi]  $({sqrt(1-\tfrac{r^2}{\cosh(\tfrac{r}{x}r)}}, \t, {sqrt(1-\tfrac{r^2}{\sin(\tfrac{r}{x}r)})});$ \draw[smooth, color=black] plot[domain=0:2\*pi]  $({sqrt(1-\tfrac{r^2}{\cosh(\tfrac{r}{x}r)}}, \t, {sqrt(1-\tfrac{r^2}{\sin(\tfrac{r}{x}r)})});$ }

\draw[smooth, color=blue,samples=1000] plot[domain=1:2]  $({(2-\x)^2}^2*\cos(16*pi*\x r)}, \ x, {(2-\x)^2}^*\sin(16*pi*\x r)});$ 

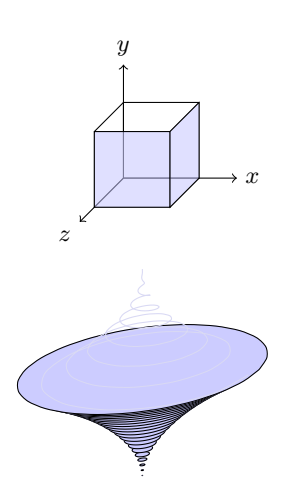

\begin{tikzpicture}  $\frac{0.0,0)-(1,0,0)}{1,0,0)-(0,1,0)}$  --cycle;  $\frac{(0,0,1)-(1,0,1)-(1,1,1)-(0,1,1)-cycle;$  $\qquad (0,0,0)$  --  $(0,0,1)$ ;  $\dagger$   $(1,0,0)$  --  $(1,0,1)$ ;  $\d$ raw  $(1,1,0)$  --  $(1,1,1)$ ;  $\d$ raw  $(0,1,0)$  --  $(0,1,1)$ ;  $\d$ raw[fill=blue!20,opacity=0.6]  $(0,0,1)$  --  $(1,0,1)$  $--(1,1,1)$   $--(0,1,1)$   $-$  cycle; \draw[fill=blue!20,opacity=0.6] (1,0,0) -- (1,1,0)  $--(1,1,1)$   $--(1,0,1)$   $-$  cycle;

\foreach \t in {0,0.05,...,1} { \filldraw[color=blue!20] plot[domain=0:2\*pi]  $({sqrt(1-\t1^2)*cos(\t x r)}, \t, {sqrt(1-\t1^2)*sin(\t x r)});$ \draw[smooth, color=black] plot[domain=0:2\*pi]  $({sqrt(1-\t1-\t2)*cos(\t x r)}, \t, {sqrt(1-\t1)^*sin(\t x r)});$ }

\draw[smooth, color=blue,samples=1000] plot[domain=1:2]  $({(2-\x)^2*cos(16*pi*\x r)}, \ x, {(2-\x)^2*sin(16*pi*\x r)});$ 

```
\end{tikzpicture}
```
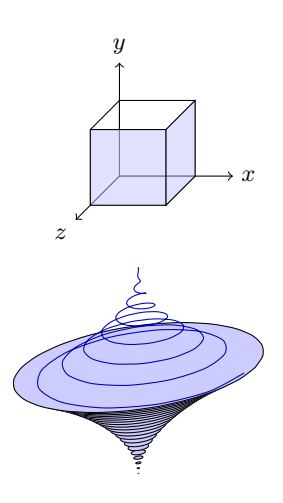

\begin{tikzpicture}  $\frac{0.0,0)-(1,0,0)}{1,0,0)-(0,1,0)}$  --cycle;  $\frac{(0,0,1)-(1,0,1)-(1,1,1)-(0,1,1)-cycle;$  $\qquad (0,0,0)$  --  $(0,0,1)$ ;  $\dagger$   $(1,0,0)$  --  $(1,0,1)$ ;  $\d$ raw  $(1,1,0)$  --  $(1,1,1)$ ;  $\d$ raw  $(0,1,0)$  --  $(0,1,1)$ ;  $\d$ raw[fill=blue!20,opacity=0.6]  $(0,0,1)$  --  $(1,0,1)$  $--(1,1,1)$   $--(0,1,1)$   $-$  cycle; \draw[fill=blue!20,opacity=0.6] (1,0,0) -- (1,1,0)  $--(1,1,1)$   $--(1,0,1)$   $-$  cycle;

```
\foreach \t in {0,0.05,...,1} {
  \filldraw[color=blue!20] plot[domain=0:2*pi]
    ({sqrt(1-\t^2)*cos(\t{x r})}, \t, {sqrt(1-\t^2)*sin(\t{x r})};\draw[smooth, color=black] plot[domain=0:2*pi]
    ({sqrt(1-\t1-\t2)*cos(\t x r)}, \t, {sqrt(1-\t1-\t2)*sin(\t x r)});}
\draw[smooth, color=blue,samples=1000] plot[domain=1:2]
```
 $({(2-\x)^2*cos(16*pi*\x r)}, \ x, {(2-\x)^2*sin(16*pi*\x r)});$ \end{tikzpicture}

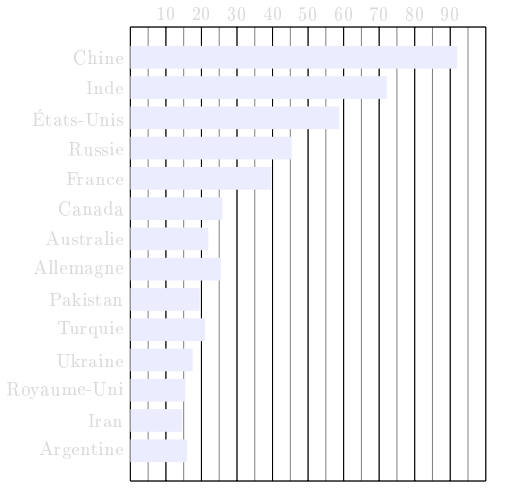

```
\begin{tikzpicture}
  \draw[gray,very thin] (0,0)
   grid[xstep=5,ystep=15] (100, 15);\draw (0,0) grid[xstep=10,ystep=15] (100,15);
  \draw[line width=3mm,color=blue!50]
   plot[xcomb] file {producBle2004.txt};
 \foreach \x in {10,20,...,90}
    \frac{\x}{\arg(\x,15)} node [above]\{\x\};\foreach \n/\y in {Chine/14,Inde/13,États-Unis/12,
   Russie/11,France/10,Canada/9,Australie/8,
   Allemagne/7,Pakistan/6,Turquie/5,Ukraine/4,
   Royaume-Uni/3,Iran/2,Argentine/1}
    \draw (0, \y) node [left] \{\n\};
```
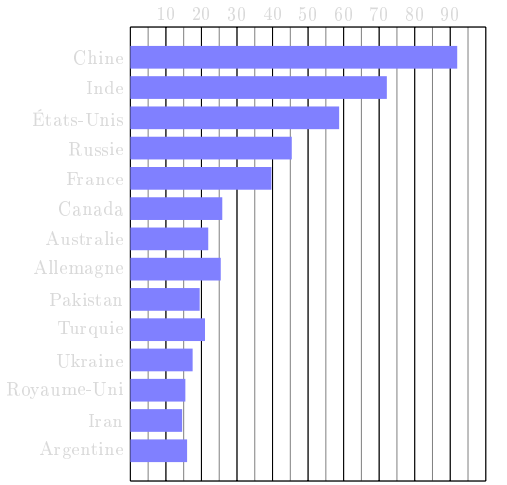

```
\begin{tikzpicture}
  \draw[gray,very thin] (0,0)
   grid[xstep=5,ystep=15] (100, 15);\draw (0,0) grid[xstep=10,ystep=15] (100,15);
  \draw[line width=3mm,color=blue!50]
   plot[xcomb] file {producBle2004.txt};
 \foreach \x in {10,20,...,90}
    \frac{\x}{\arg(\x,15)} node [above]\{\x\};\foreach \n/\y in {Chine/14,Inde/13,États-Unis/12,
   Russie/11,France/10,Canada/9,Australie/8,
   Allemagne/7,Pakistan/6,Turquie/5,Ukraine/4,
   Royaume-Uni/3,Iran/2,Argentine/1}
    \draw (0, \y) node [left] \{\n\};
```
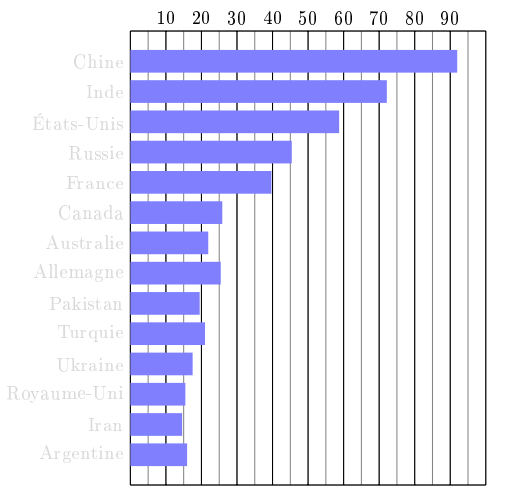

```
\begin{tikzpicture}
  \draw[gray,very thin] (0,0)
   grid[xstep=5,ystep=15] (100, 15);\draw (0,0) grid[xstep=10,ystep=15] (100,15);
  \draw[line width=3mm,color=blue!50]
   plot[xcomb] file {producBle2004.txt};
  \frac{1}{10} \foreach \overline{x} in \{10, 20, \ldots, 90\}\frac{\xi}{x}.15) node[above]{\x};
 \foreach \n/\y in {Chine/14,Inde/13,États-Unis/12,
```

```
Russie/11,France/10,Canada/9,Australie/8,
Allemagne/7,Pakistan/6,Turquie/5,Ukraine/4,
Royaume-Uni/3,Iran/2,Argentine/1}
\draw (0, \y) node [left] \{\n\};
```
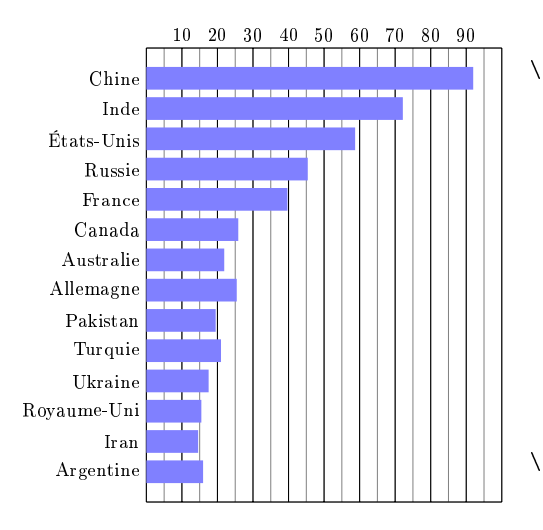

```
\begin{tikzpicture}
  \draw[gray,very thin] (0,0)
   grid[xstep=5,ystep=15] (100, 15);\draw (0,0) grid[xstep=10,ystep=15] (100,15);
  \draw[line width=3mm,color=blue!50]
   plot[xcomb] file {producBle2004.txt};
  \frac{1}{10} \foreach \overline{x} in \{10, 20, \ldots, 90\}\frac{\xi}{x}.15) node[above]{\x};
  \foreach \n/\y in {Chine/14,Inde/13,États-Unis/12,
   Russie/11,France/10,Canada/9,Australie/8,
   Allemagne/7,Pakistan/6,Turquie/5,Ukraine/4,
    Royaume-Uni/3,Iran/2,Argentine/1}
    \langle draw (0, \y) node [left] \{\n\};
\end{tikzpicture}
```
# Logiciels

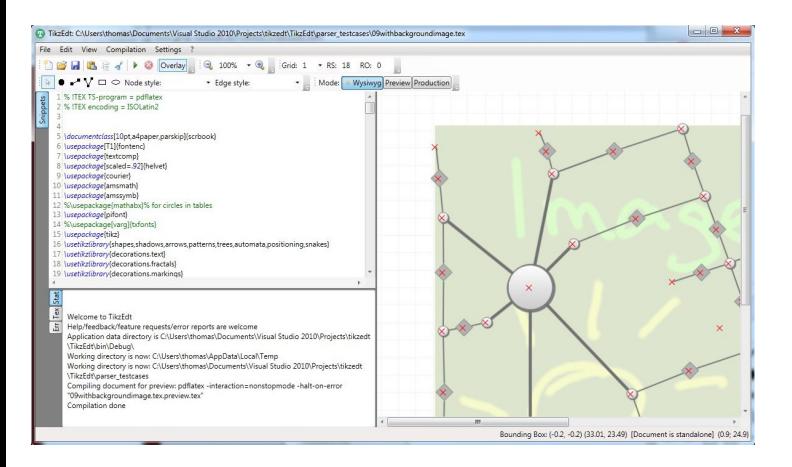

- Votre compilateur L<sup>A</sup>TEXhabituel.
- (WYSIWYG) pour TikZ :
	- $\blacktriangleright$  TikzEdt (Windows).
	- $\blacktriangleright$  KTikz/QTikz (Linux).
	- $\blacktriangleright$  TikzIt.
- Matlab, R ou Inkscape ont des modules pour exporter images dans code TikZ.

# Geogebra

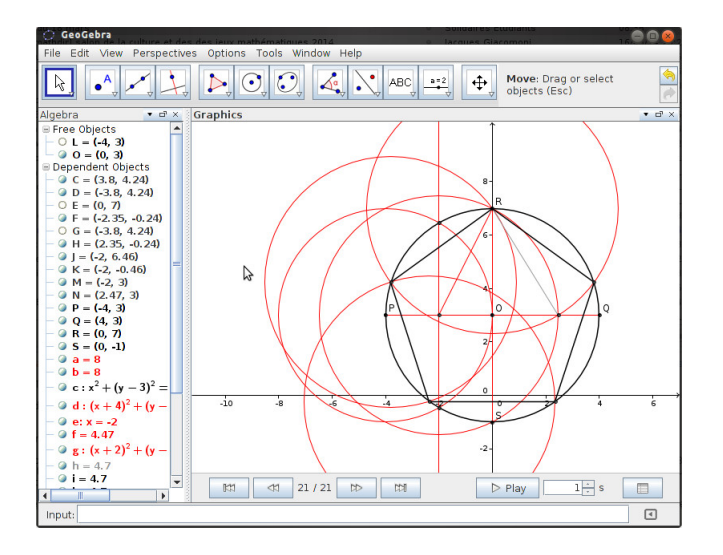

#### $G$ eoGebra

[\(http://www.geogebra.org\)](http://www.geogebra.org) est un logiciel gratuit de géométrie dynamique en 2D et 3D écrit en Java.

- Il est très puissant pour expérimenter en géométrie, algèbre, calcul différentiel ou probabilités.
- Il nous permet d'étudier l'objet géométrique avant le dessiner sur TikZ (calcul de coordonnées, objets dépendants d'autres,...).
- On peut aussi exporter un dessin directement sur code TikZ !

TikZ pour l'impatient : <http://math.et.info.free.fr/TikZ/>

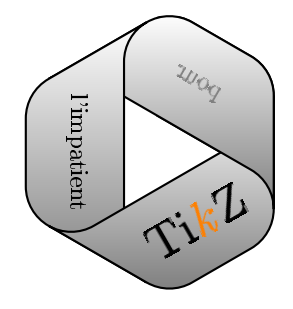

- $\bullet$  TikZ/Pgf Official Manual : <http://sourceforge.net/projects/pgf/>
- Exemples et ressources TikZ : <http://www.texample.net/tikz/examples/>

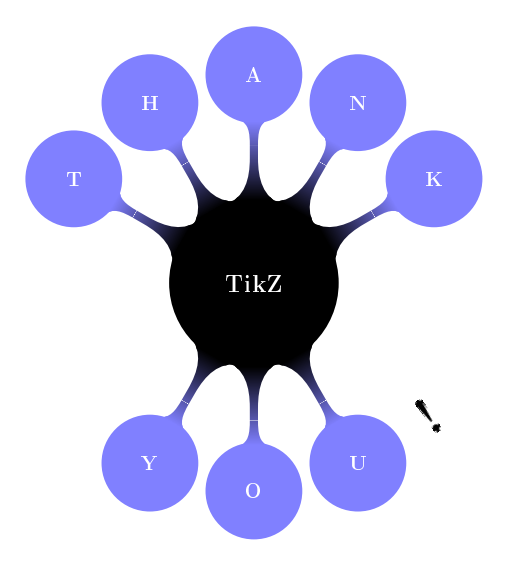

<span id="page-49-0"></span>\usetikzlibrary{mindmap} \begin{tikzpicture}[mindmap] \node [concept] {\Huge\bf TikZ} child[grow=150] {node[concept] {T}} child[grow=120] {node[concept] {H}} child[grow=90] {node[concept] {A}} child[grow=60] {node[concept] {N}} child[grow=30] {node[concept] {K}} child[grow=-120] {node[concept] {Y}} child[grow=-90] {node[concept] {O}} child[grow=-60] {node[concept] {U}}; \node[text=black,rotate=35,scale=2] at  $(4.2, -3.2)$  {\Huge\bf !}; \end{tikzpicture}